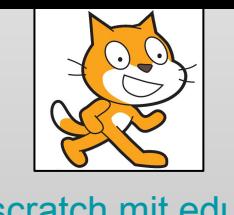

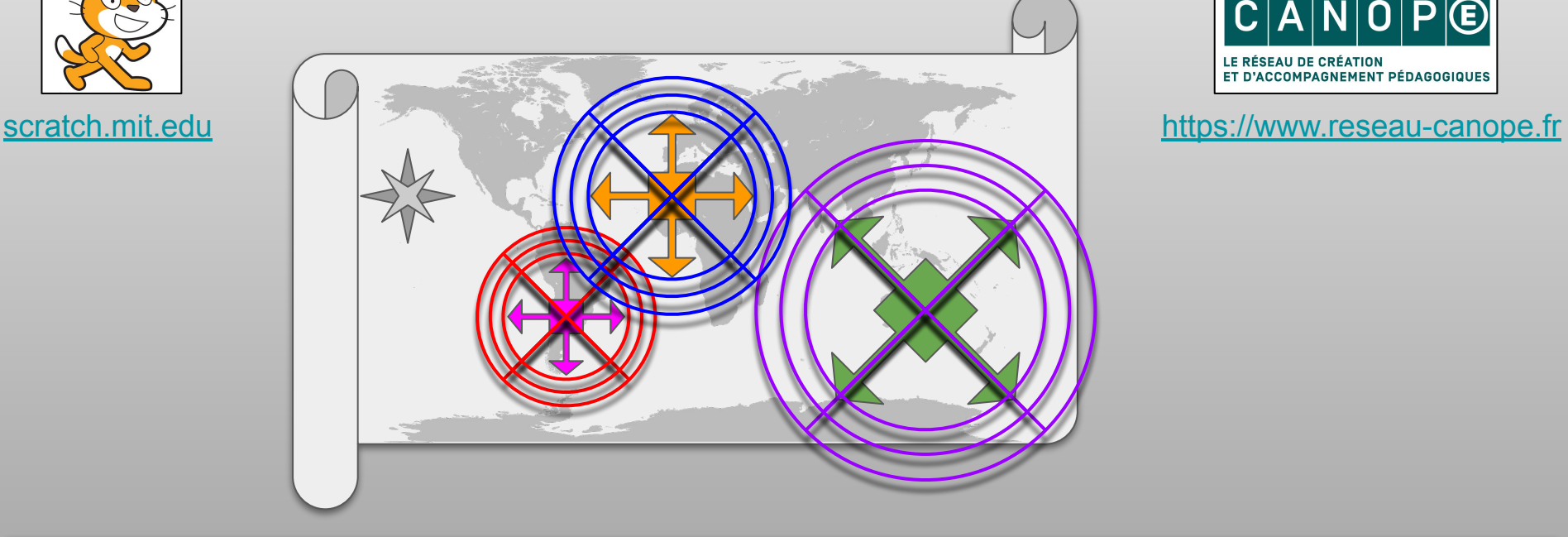

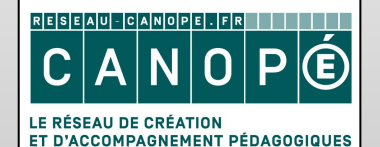

# Rapprochement

Placer des repères au mieux sur une image

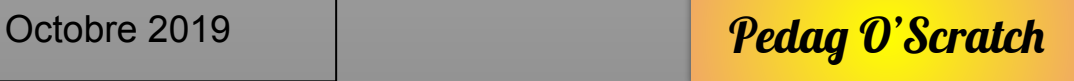

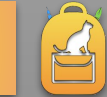

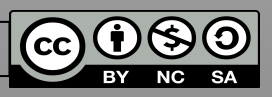

### RAPP01 **Objectifs**

Nous allons commencer par une longue initialisation.

Attention à bien faire ce qui a un effet visible avant de lancer le message de bienvenue qui sera audio avec le module Text To Speech.

Après l'initialisation, ajoutez les 3 phases d'une partie de jeu par l'envoi de message appropriés :

- ajouter les villes à la liste du quizz,
- lancer le jeu,

Mouvement | Apparence

**Évènements** 

puis conclure une fois le jeu terminé.

Variables | Stylo/TTS

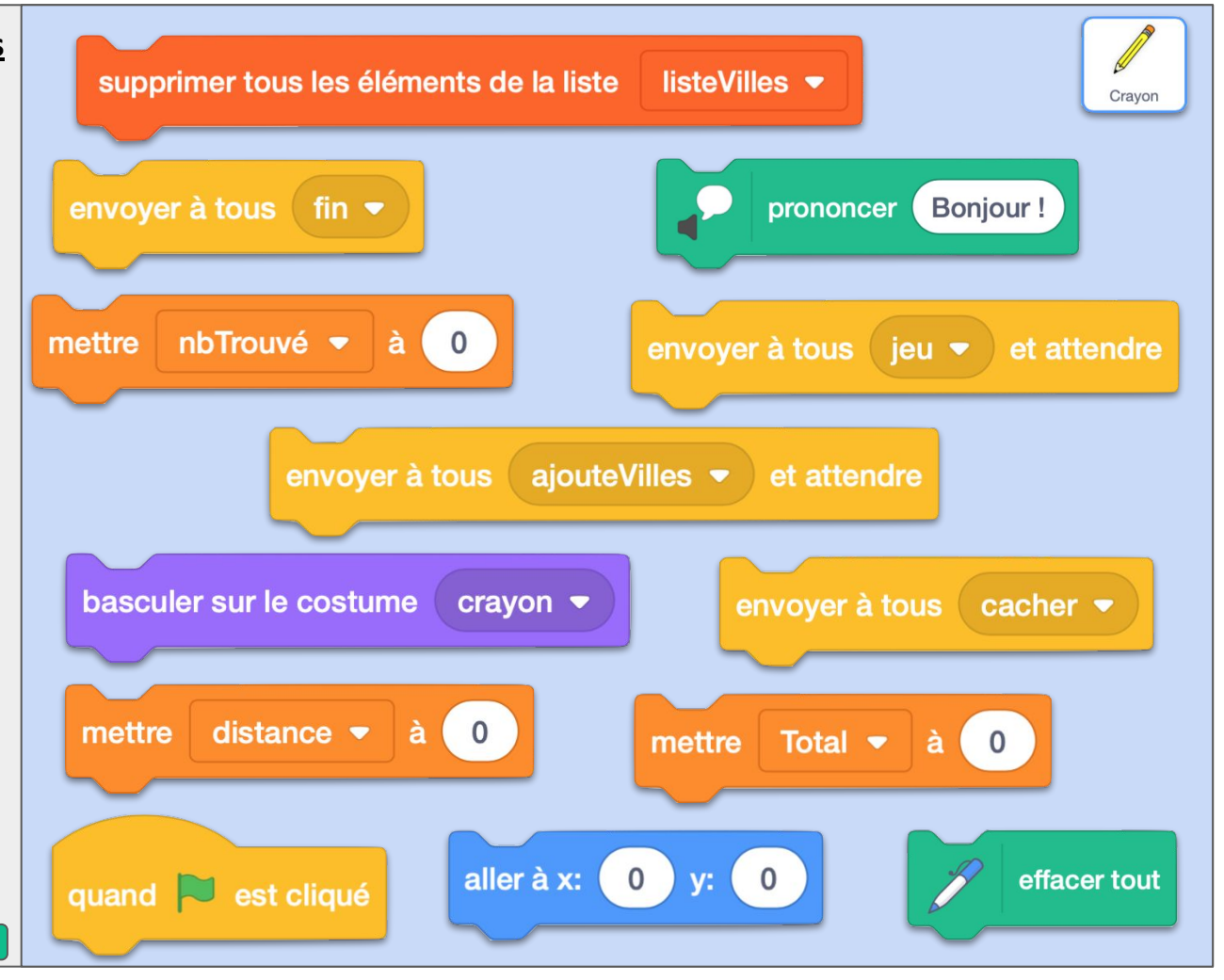

### RAPP01 ok **Commentaires**

L'envoi du message *cacher* va demander aux lutins qui servent à repérer les emplacements de se cacher.

La variable *distance* sert à calculer la distance entre le clic et la cible.

La variable *Total* accumule les distances pour établir le score final.

*nbTrouvé* permet de savoir quand le jeu sera terminé.

On pourrait très bien mettre le bloc "Dire Bonjour" après le bloc "envoyer à tous ajouteVilles et attendre". Le joueur ne verrait pas la différence.

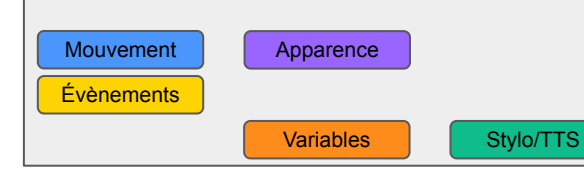

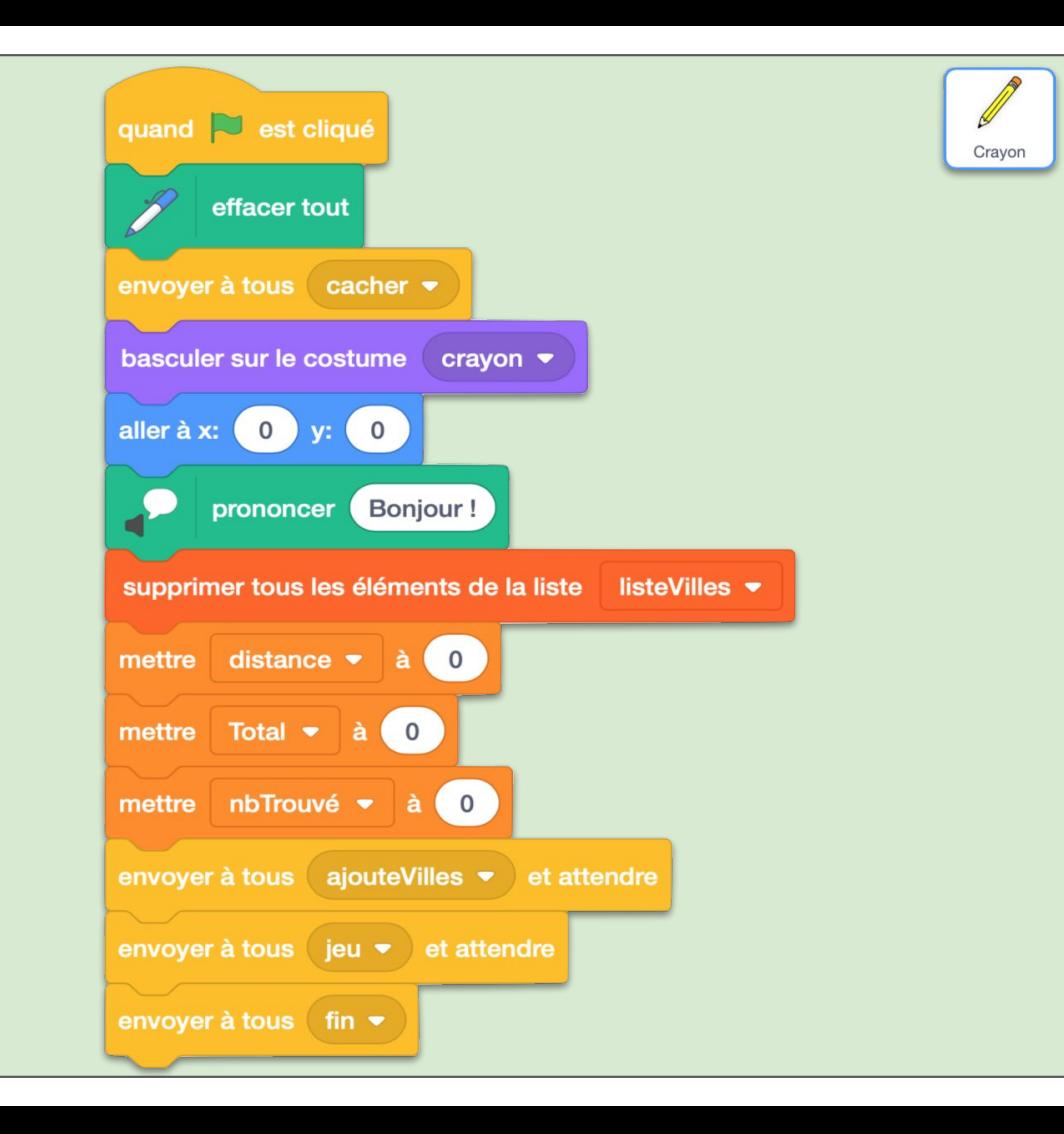

### RAPP02 **Objectifs**

Pour le lutin *Paris*, nous allons également faire l'initialisation au Drapeau. Puis on ajoute les scripts pour chaque évènement lancé dans la fiche précédente :

- *● cacher*
- *● ajouteVilles*
- *● fin*

**Évènements** 

Opérateurs **Variables** 

La seule difficulté est dans *ajouteVilles*. Au moment d'insérer le nom de la ville dans *listeVilles*, on tire au hasard un nombre entre 1 et la longueur de la liste plus 1. Cela permet de mélanger facilement les noms des villes.

**Apparence** 

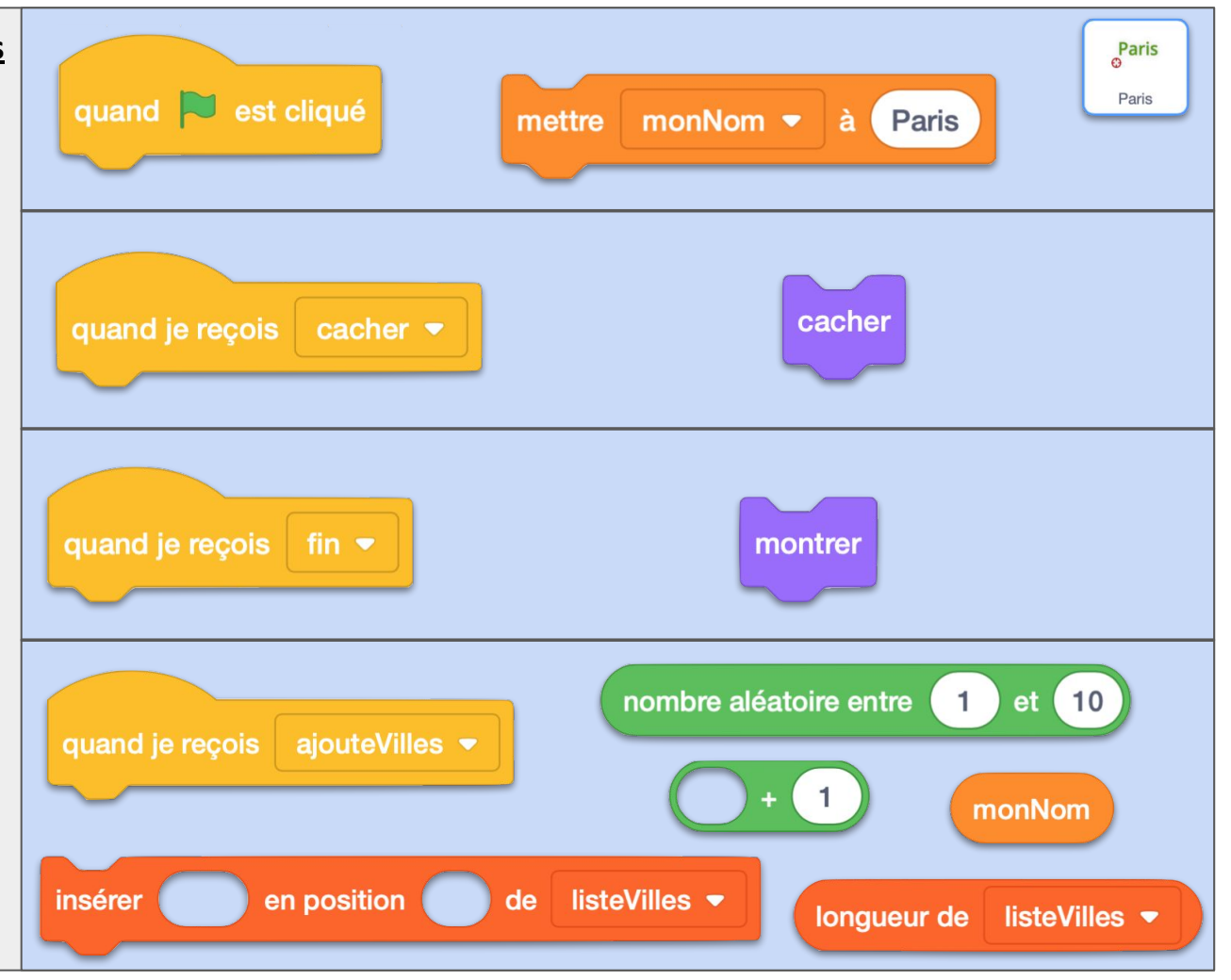

### RAPP02 ok **Commentaires**

Vous pourrez remarquer que l' évènement *ajouteVilles* est reçu "en même temps" par tous les lutins d'emplacement. Nous pourrions avoir un souci avec des scripts qui essaient d'ajouter "en même temps" des éléments à une liste commune, mais cela ne se passe pas tout à fait "en même temps". À la fin des 5 fiches d'activité, vous pourrez essayez d'enlever le placement aléatoire pour vérifier si la liste a toujours le même ordre, par exemple en laissant "en position *1*" dans le bloc "Insérer". (indice : c'est le cas ; conclusion : les évènements sont bien gérés dans un ordre précis par l'environnement Scratch ; défaut : difficile de savoir à l'avance quel ordre sera choisi)

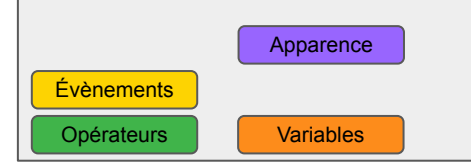

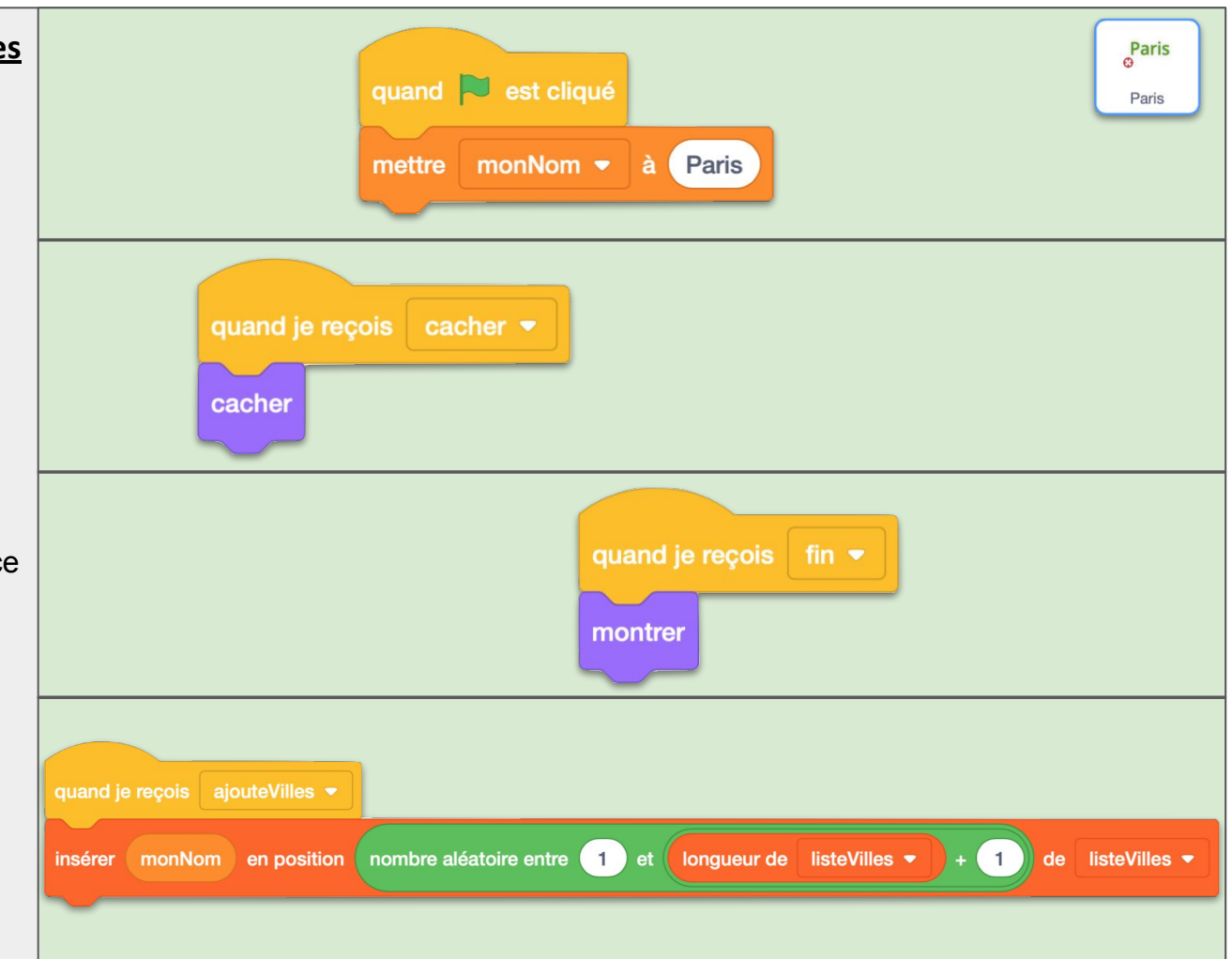

### RAPP03 **Objectifs**

La phase jeu consiste à répéter le même processus pour chaque ville de la liste *listeVilles*.

D'abord le lutin *Crayon* se rend au milieu de la scène puis demande au joueur de trouver la première ville de la liste. Il envoie le message *devine* qui ira vers le lutin *Crayon* mais aussi vers le lutin *Paris*. Alors, il se mettra en position d'écriture, ira se positionner sur l'emplacement de la ville, puis se relèvera. Ce qui tracera une ligne entre l'emplacement du clic et celui de la ville pour bien montrer l'écart.

On supprime ensuite la ville de la liste et on ajoute 1 à la variable *nbTrouvé.*

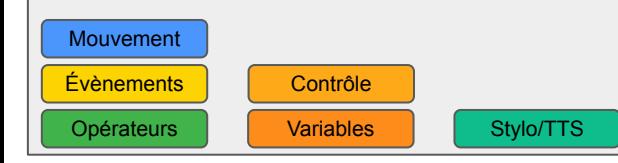

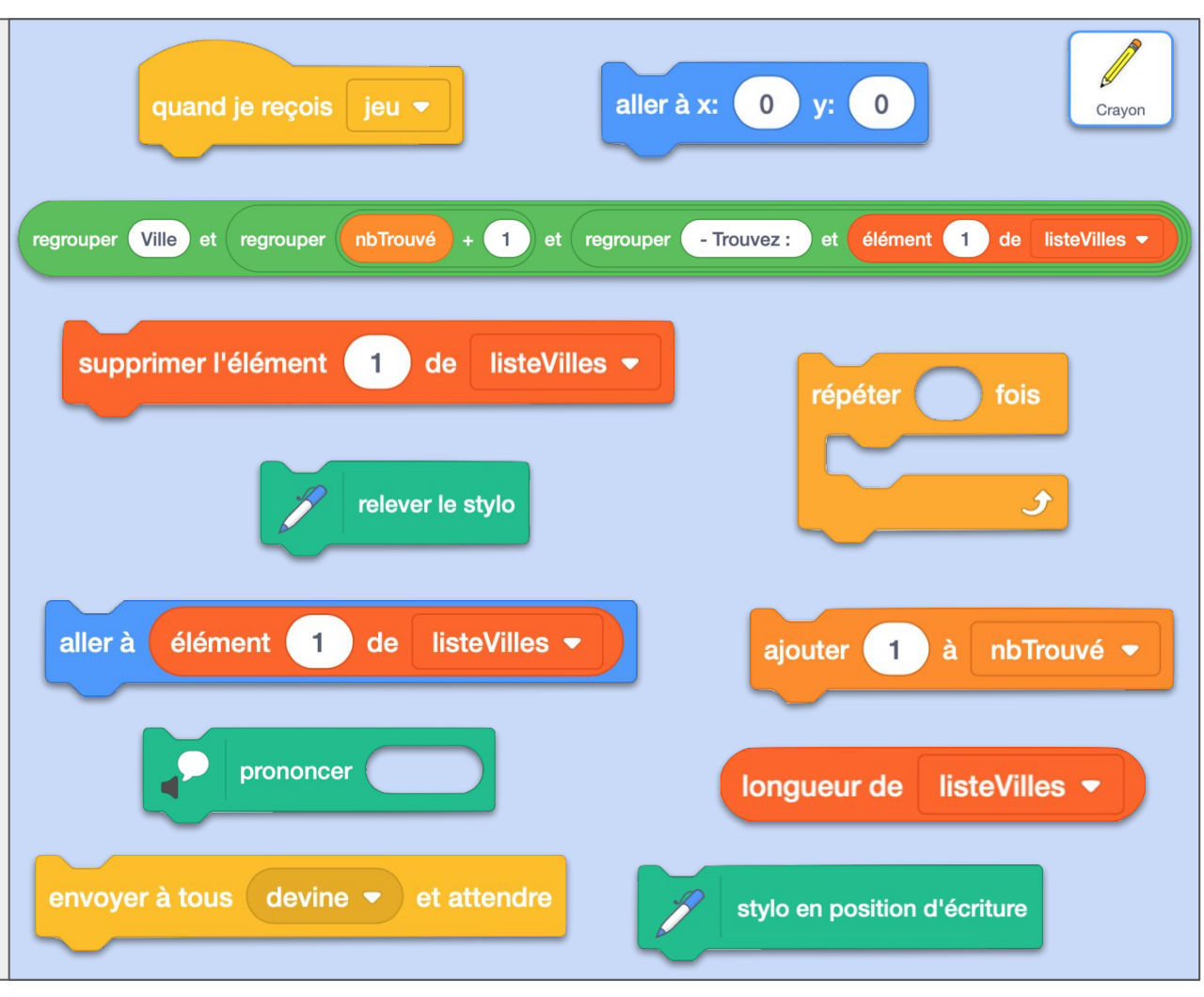

Mouvement

Évènements | Contrôle Opérateurs | Variables

### RAPP03 ok **Commentaires**

Vous noterez le "attendre" dans l'envoi du message *devine*. Parce qu'on ne doit passer à la suite que lorsque le joueur clique et que le lutin d'emplacement recherché se soit montré. Vous verrez comment tout cela se fait dans la fiche suivante.

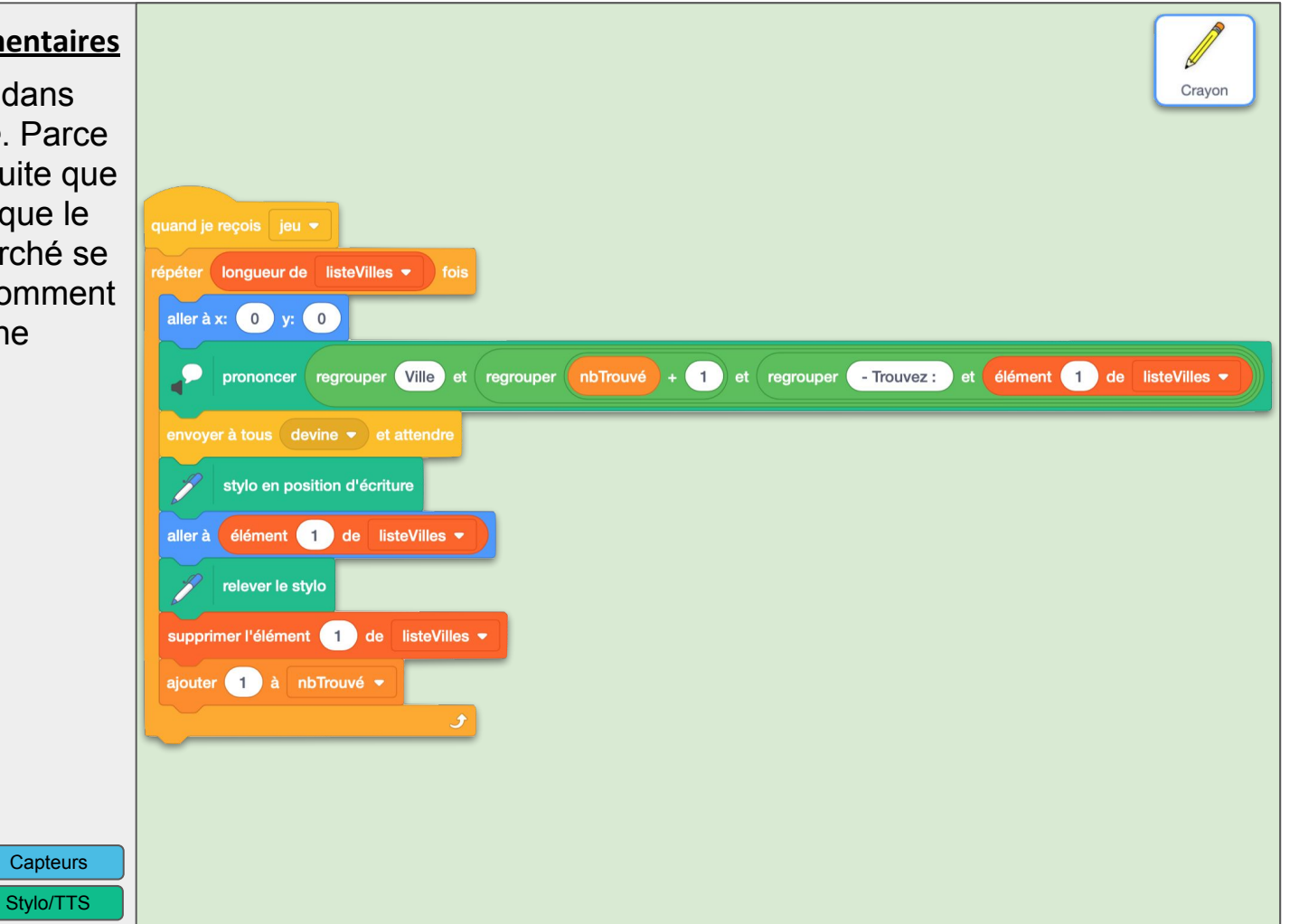

### RAPP04 **Objectifs**

Après l'envoi du message *devine* :

- *Crayon* va simplement suivre la souris et produire du son en fonction de la distance calculée par rapport à la cible. jusqu'à ce que le joueur clique On calcule ensuite la mise à jour du *Total*. Ensuite, le lutin enfile momentanément son costume *marque* pour estampiller une petite marque à l'endroit du clic. Puis il annonce la distance.
- *Paris* va attendre jusqu'à ce que le joueur clique, puis il doit vérifier si c'est bien cette ville qui était la ville recherchée. Si c'est le cas, on montre le lutin. Et c'est tout.

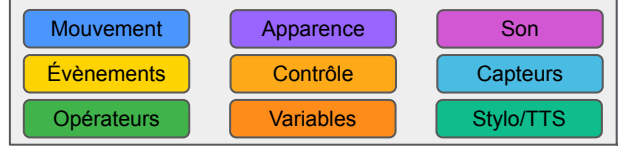

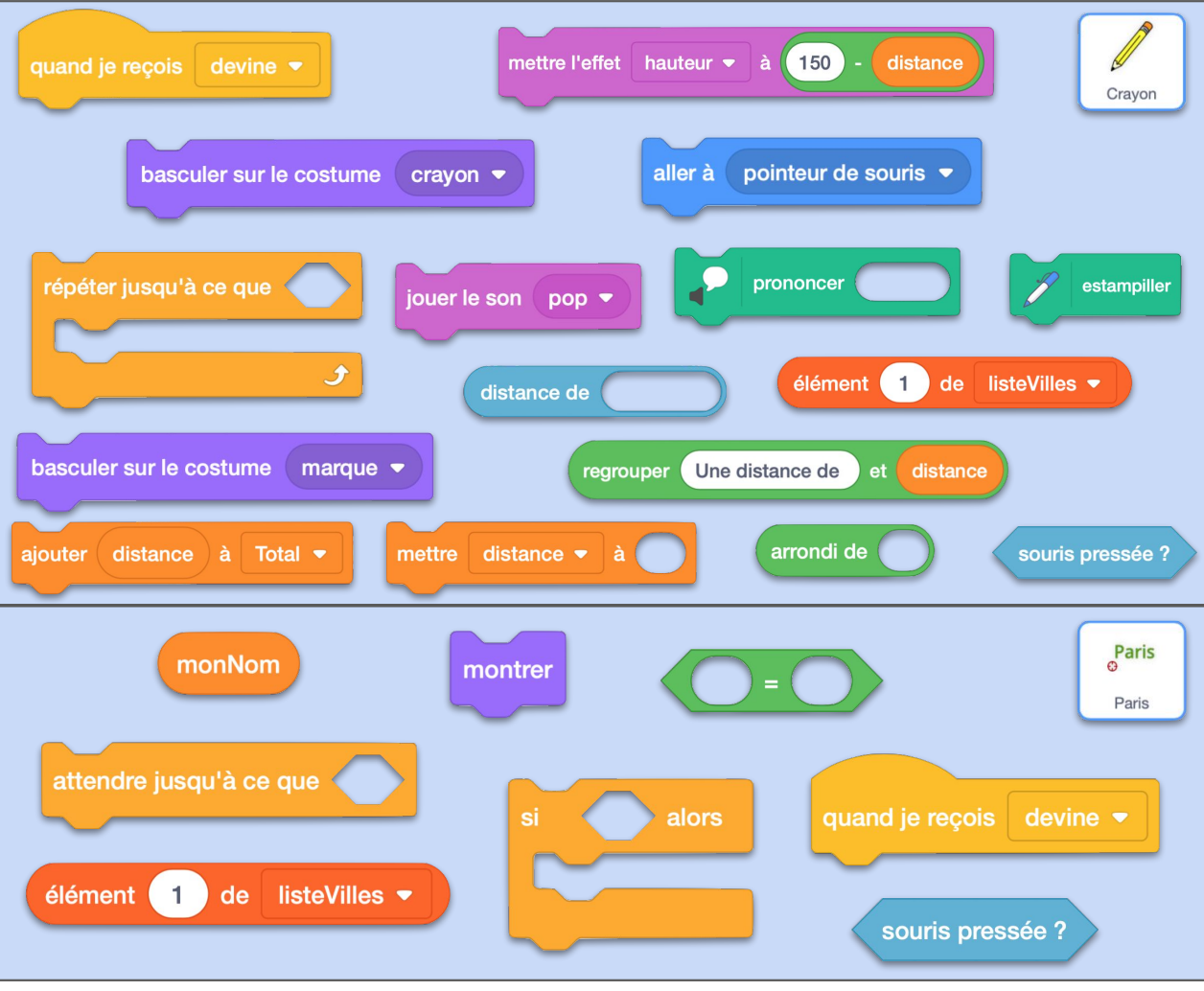

RAPP04 ok **Commentaires**

**Capteurs** Stylo/TTS

Son

La distance entre un lutin et un autre se calcule automatiquement avec le bloc *distance de…* Elle s'exprime en pixels. On pourrait faire un calcul de kilomètres pour cet exemple, mais les indications sur la carte montrent bien que l' échelle change entre le bas de la France et le haut (à cause de la rodontité de la Terre) ce qui complique les calculs. On vous laisse le loisir de faire vos recherches pour rectifier cela.

Mouvement | Apparence Évènements | Contrôle Opérateurs Variables

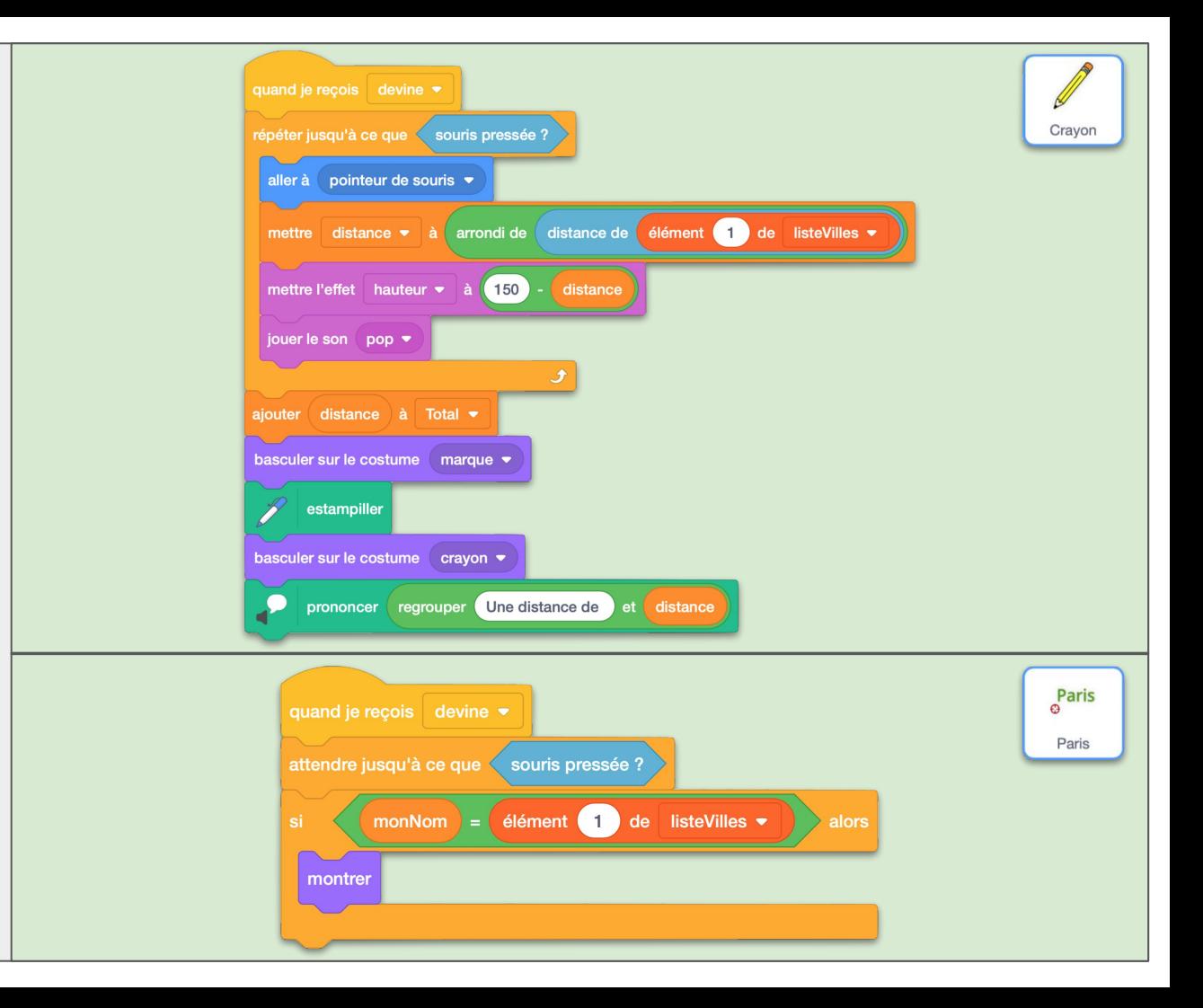

## RAPP05 **Objectifs**

Mouvement **Évènements** 

Terminons par le plus simple : la fin. Le *Crayon* retourne au milieu et annonce le score.

Opérateurs | Variables | Stylo/TTS

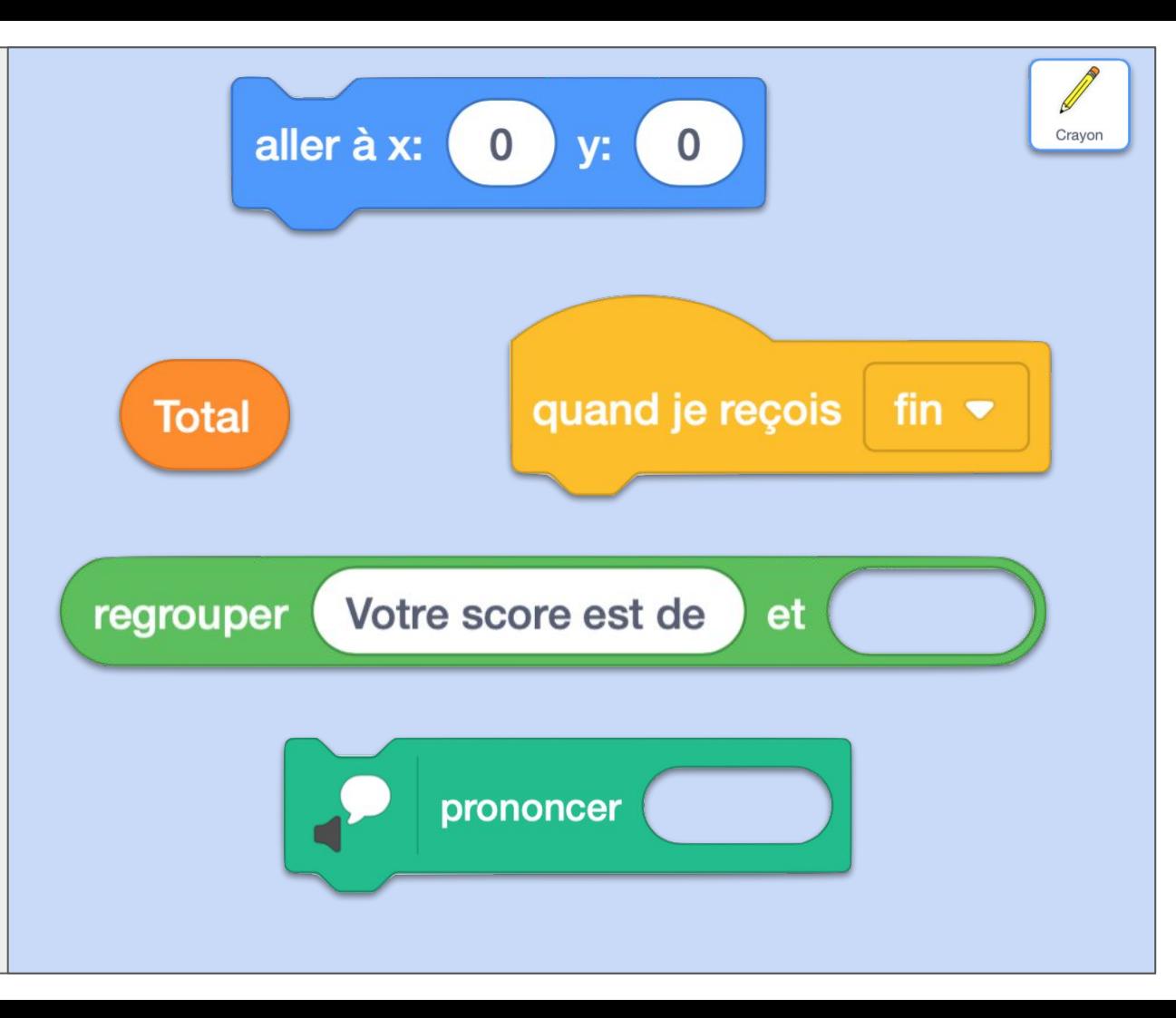

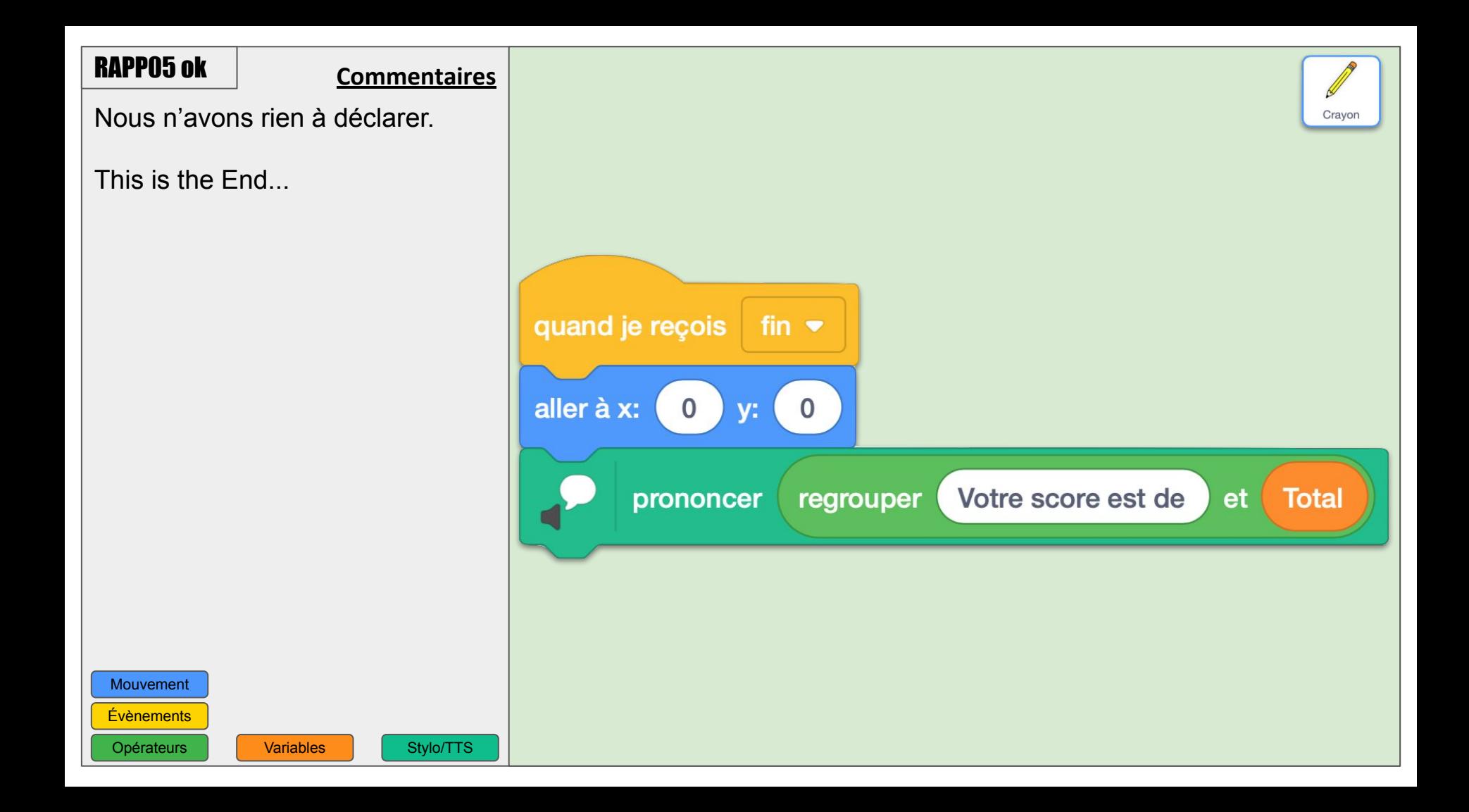

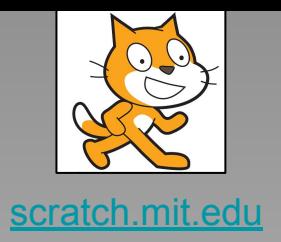

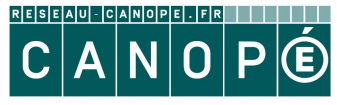

LE RÉSEAU DE CRÉATION<br>Et d'accompagnement pédagogiques

https://www.reseau-canope.fr

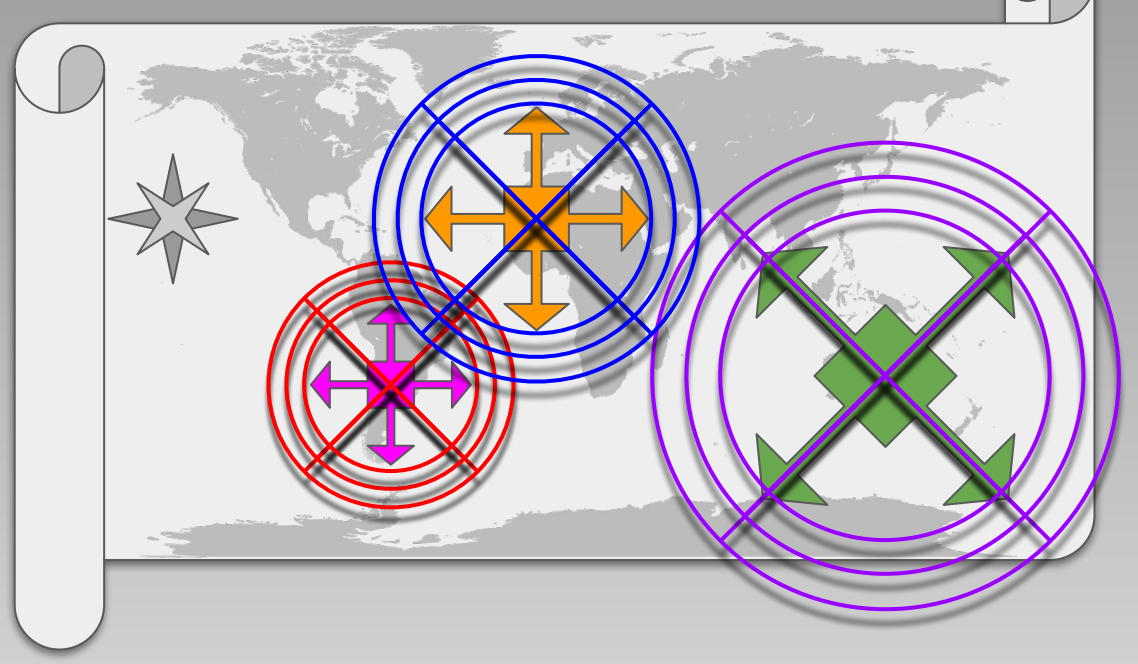

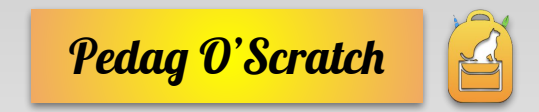

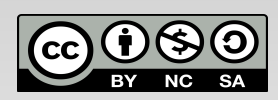